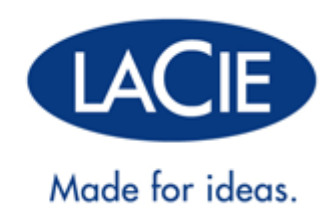

# **RIKIKI USB 3.0 HARD DRIVE**

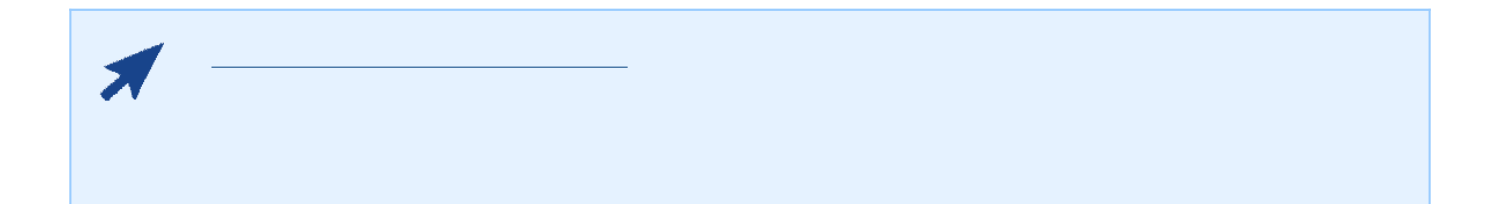

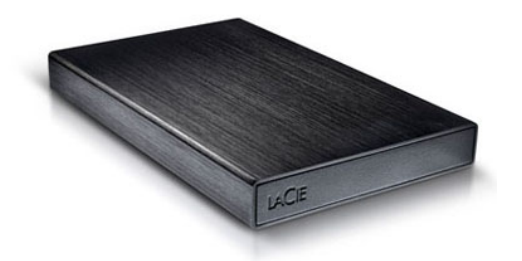

Rikiki USB 3.0 Hard Drive

SuperSpeed USB 3.0

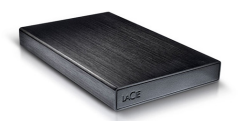

 $LaCie$ 

■ LaCie Rikiki USB 3.0 Hard Drive

- $\bullet$  USB 3.0  $($ USB 2.0  $1.1$   $)$
- $\blacksquare$

**注意:** このユーザー マニュアルの PDF 版とソフトウェア ユーティリティは、あらかじめドライブにロードさ **重要な情報:** 購入時の梱包材は保管しておいてください。 製品の修理または点検が必要になった場合、必ず製

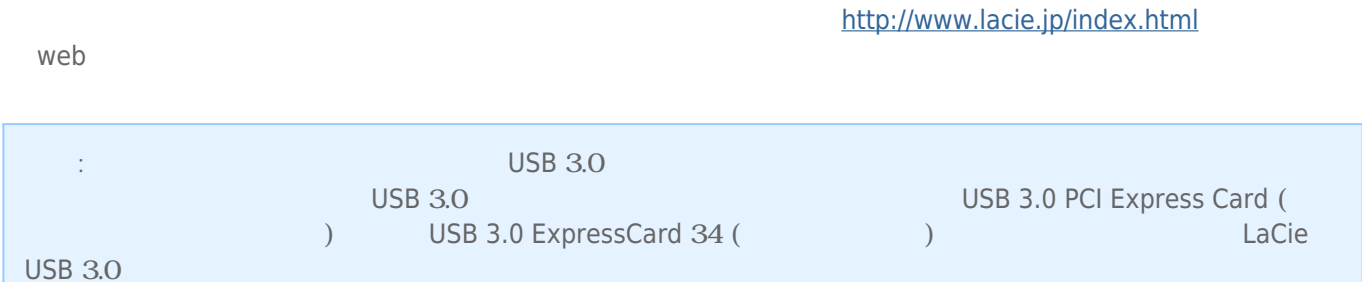

LaCie 製品を正しく動作させるには、 ご使用のシステムが一定の条件を満たしていることが必要です。 これらの

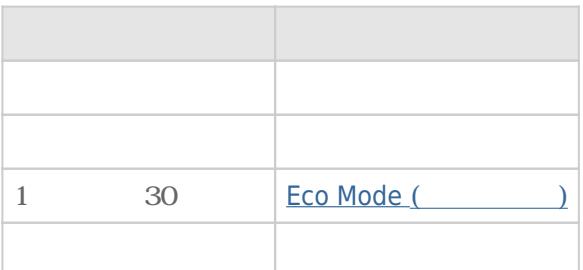

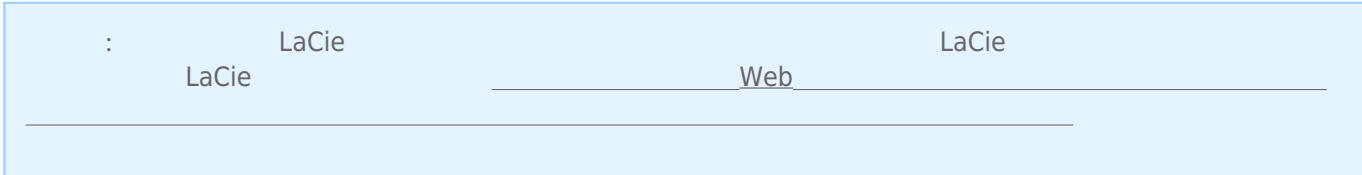

## USB 3.0

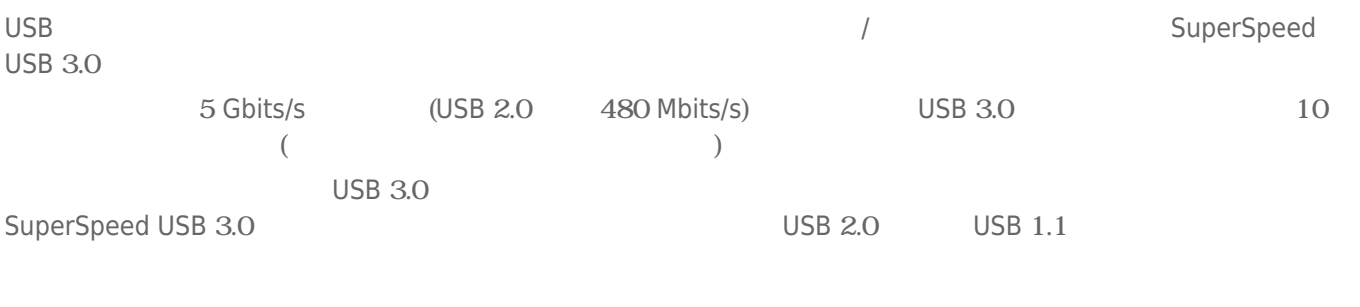

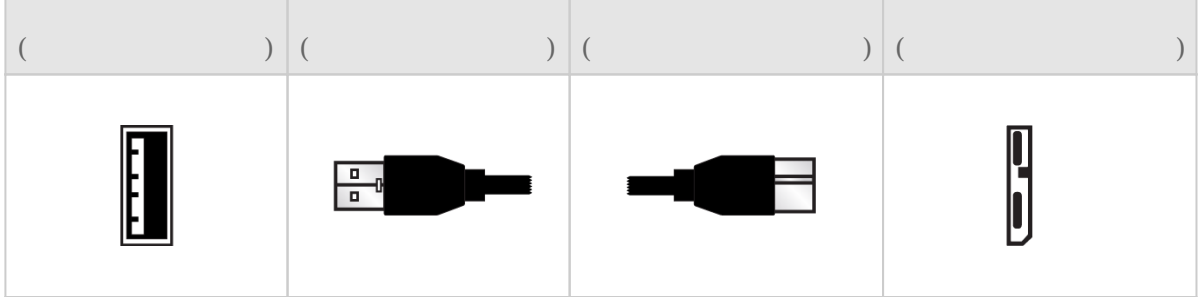

## USB Y

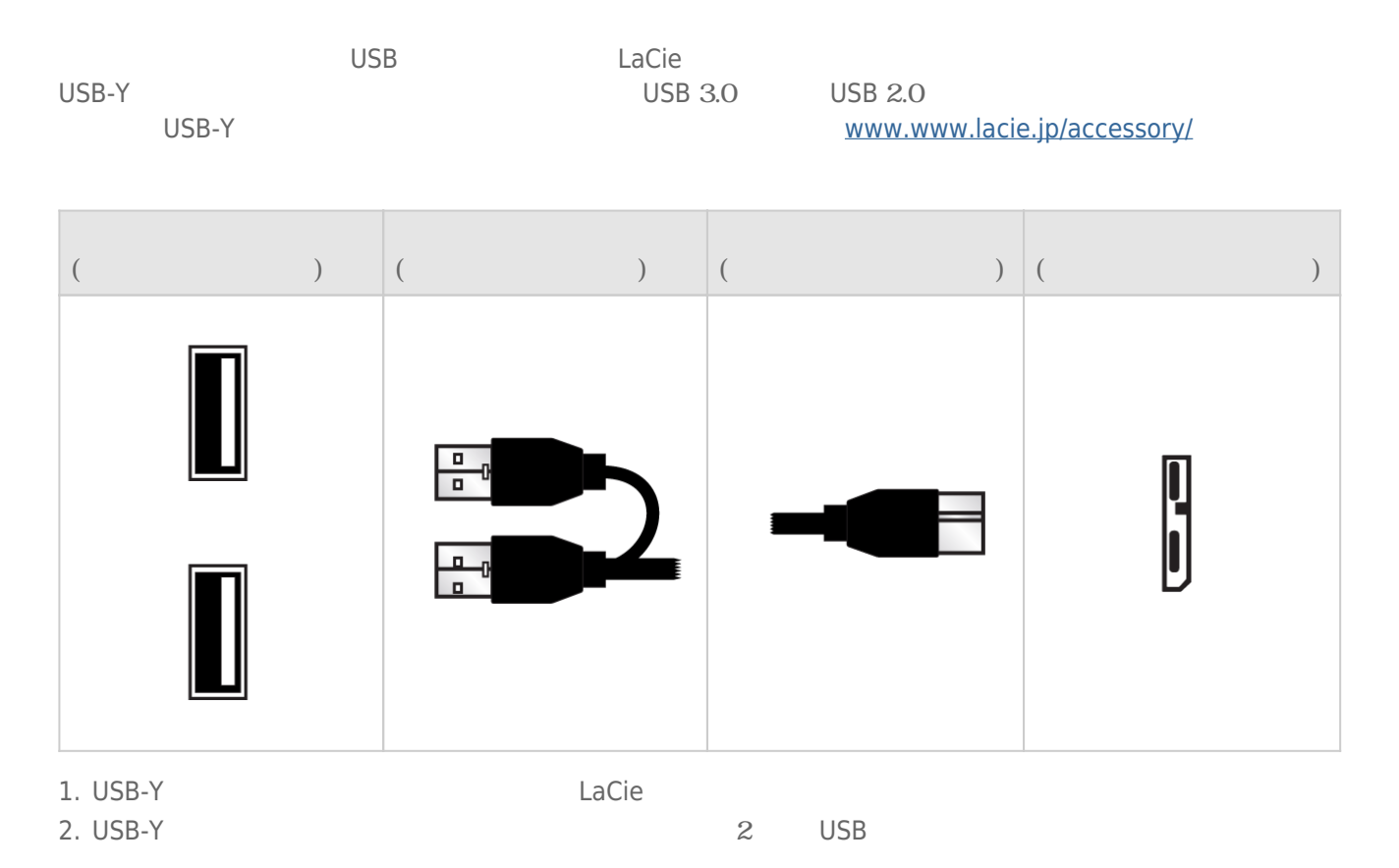

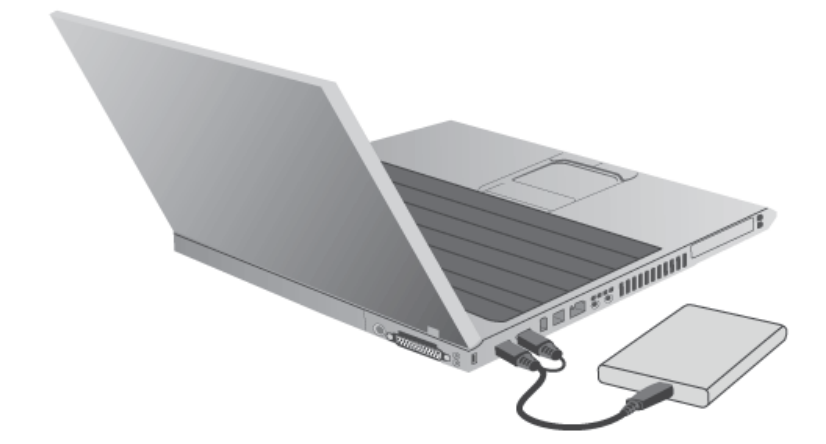

### LaCie LaCie LaCie Setup Assistant LaCie Setup Assistant Recover <u>LaCie</u> トライブ ドライブ ドライブ ドライブ ドライブ ほんしゅうしょうにん

## 1 - USB

1. USB the USB that the USB the USB the USB the USB the USB the USB the USB the USB the USB the USB the USB the USB the USB the USB the USB the USB the USB the USB the USB the USB the USB the USB the USB the USB the USB th

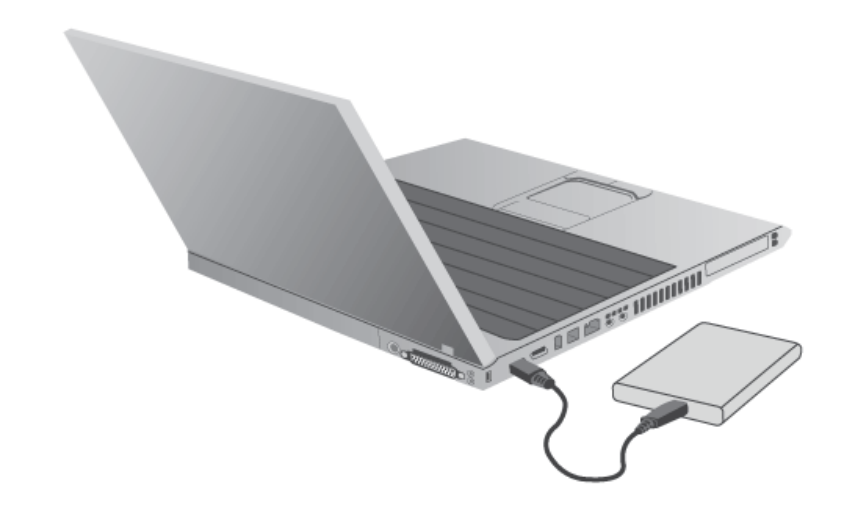

 $2.$ 

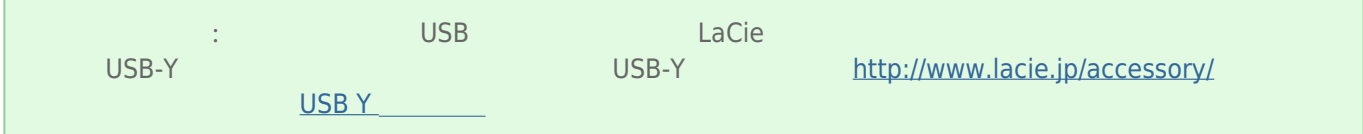

## 2 - LACIE SETUP ASSISTANT

## 3 - LACIE DESKTOP MANAGER

[LaCie](http://manuals.lacie.com/ja/manuals/rikiki-usb3/lacie-desktop-manager) Desktop Manager et al. Analysis and the set of the set of the set of the set of the set of the set of the set of the set of the set of the set of the set of the set of the set of the set of the set of the set of the [Desktop Manager](http://manuals.lacie.com/ja/manuals/rikiki-usb3/lacie-desktop-manager)

# **LACIE DESKTOP MANAGER**

LaCie Desktop Manager LaCie の高度な情報を表示し、**[Eco Mode (エコ モード)]** を設定できます。

: LaCie Desktop Manager LaCie LaCie LaCie Desktop Manager

## LACIE DESKTOP MANAGER

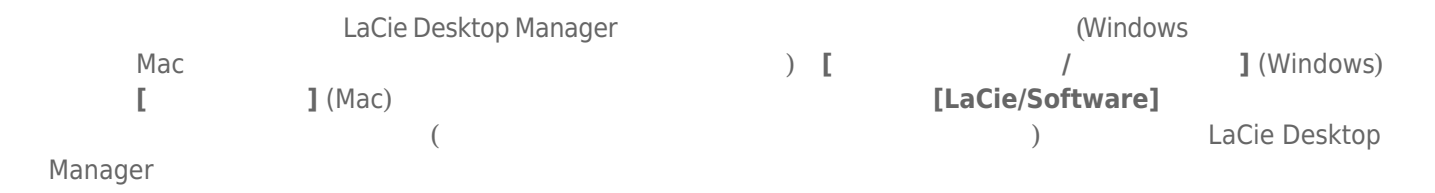

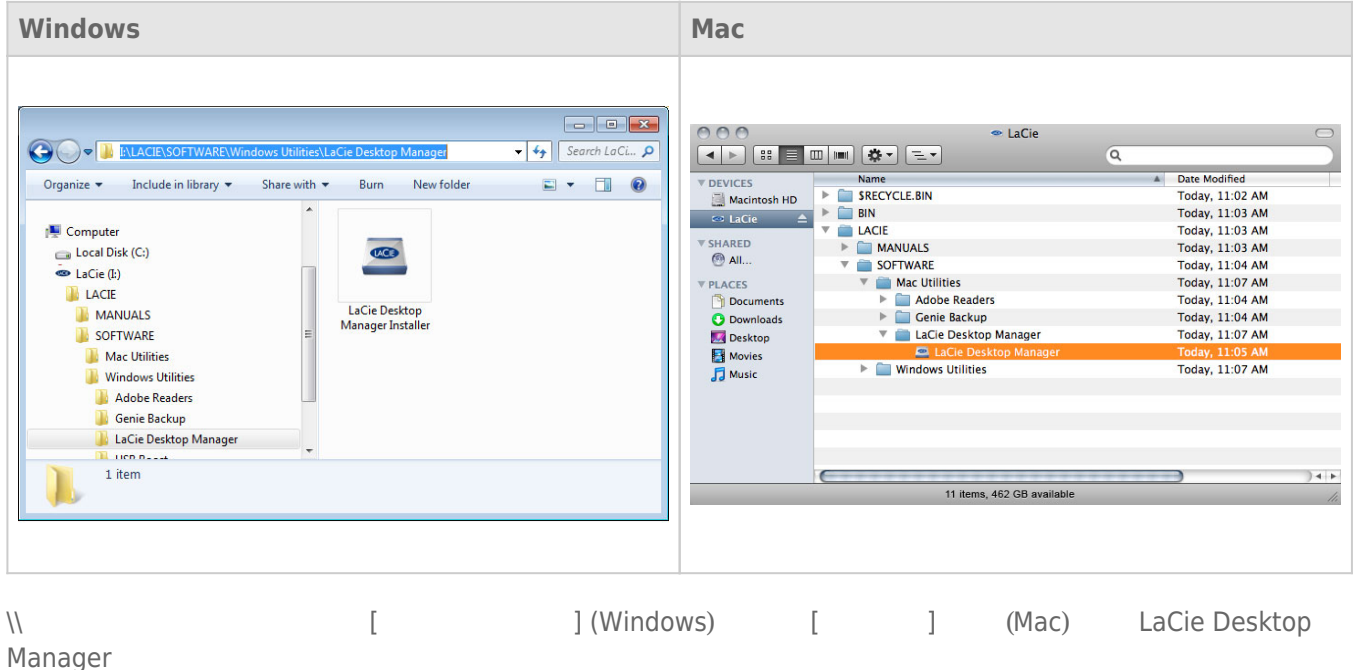

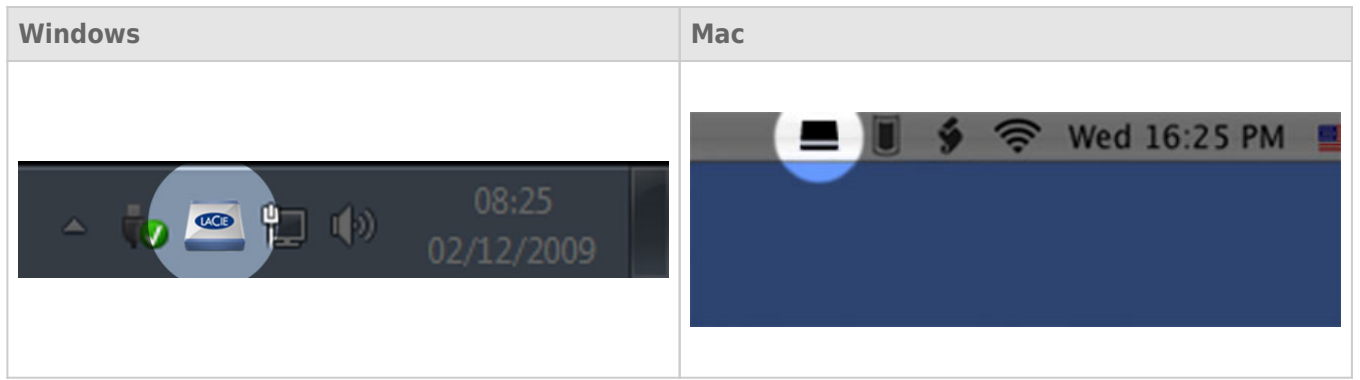

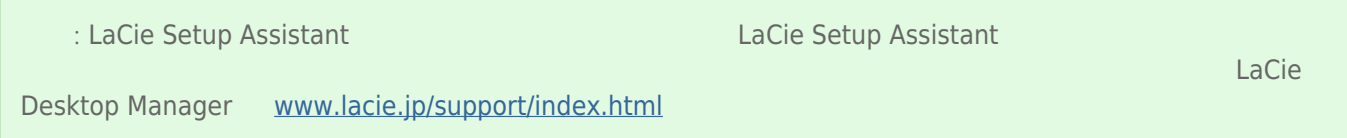

# INFO TAB (Fig. )

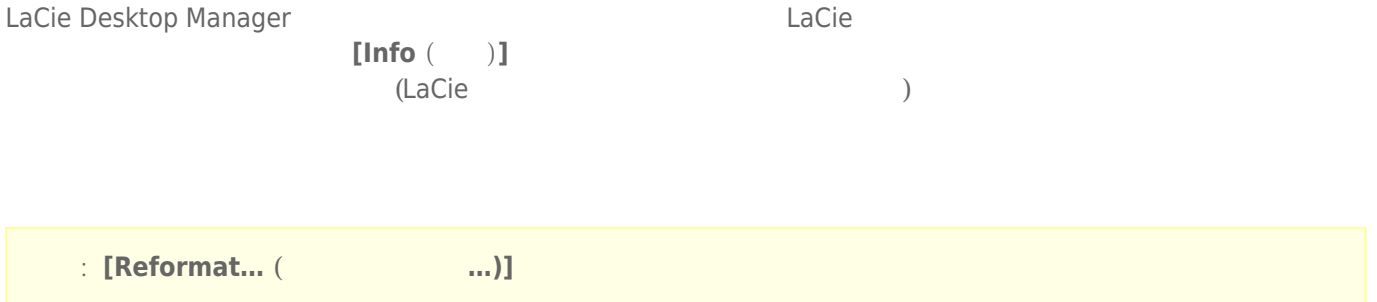

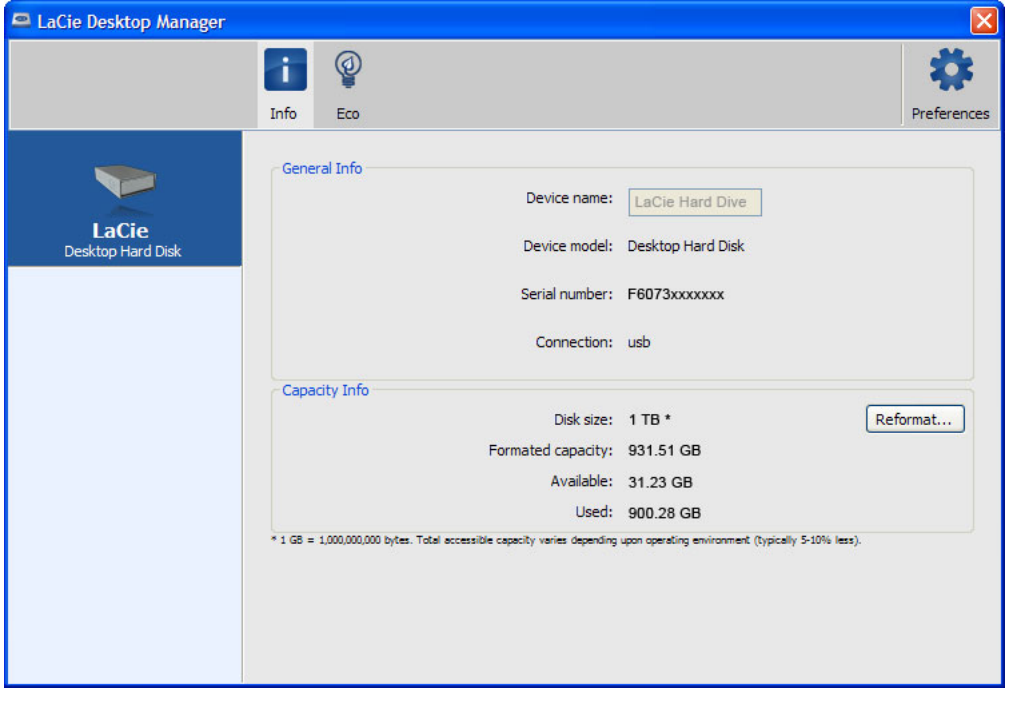

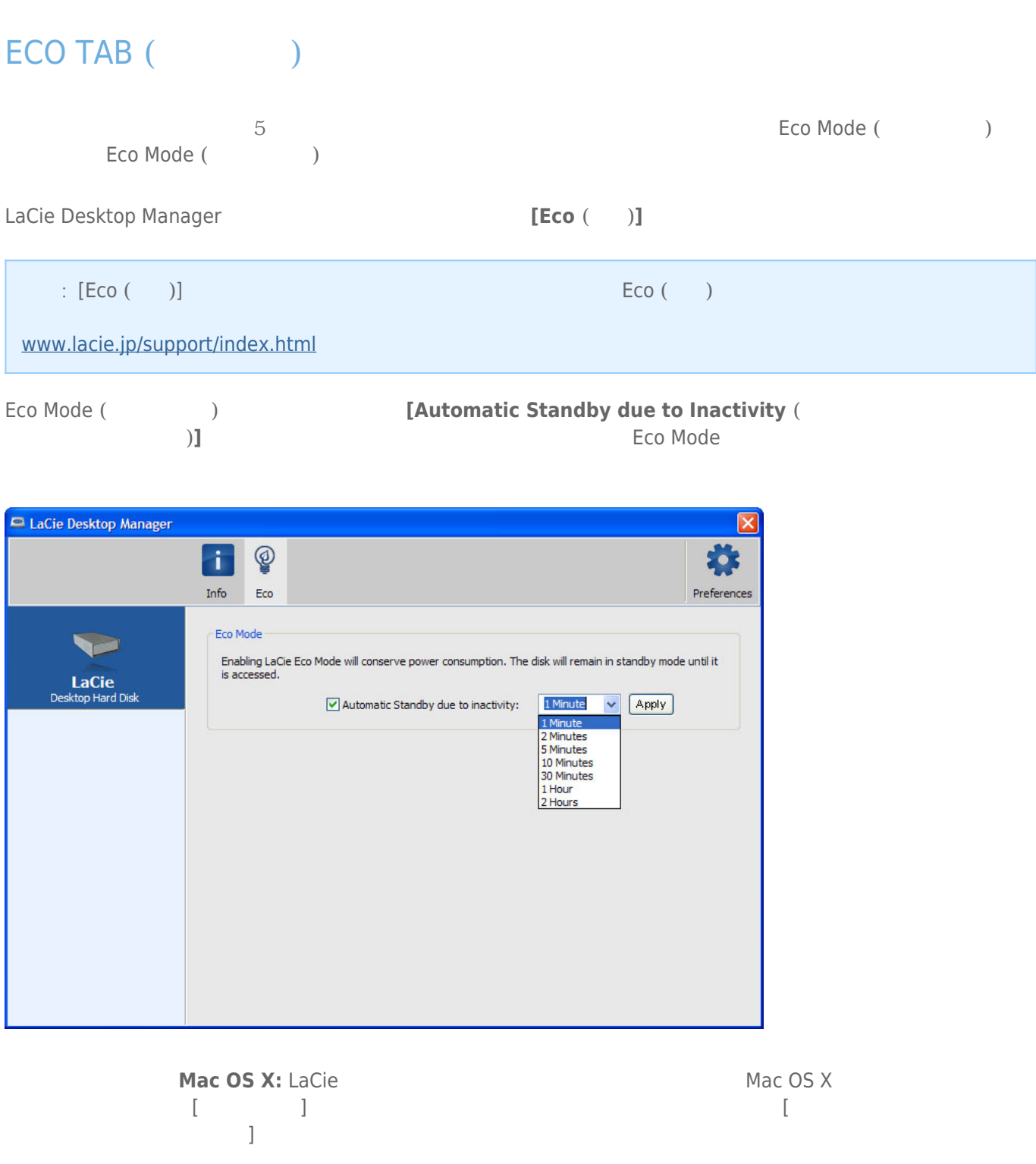

## USB FireWire Thunderbolt eSATA  $LaCie$

## WINDOWS XP

 $\begin{bmatrix} \n\end{bmatrix}$   $\begin{bmatrix} \n\end{bmatrix}$   $\begin{bmatrix} \n\end{bmatrix}$  $(1-\frac{1}{2})$  experimental results for  $\frac{1}{2}$   $\frac{1}{2}$   $\frac{1}{2}$  . The contract results for  $\frac{1}{2}$  .  $LaCie$ 

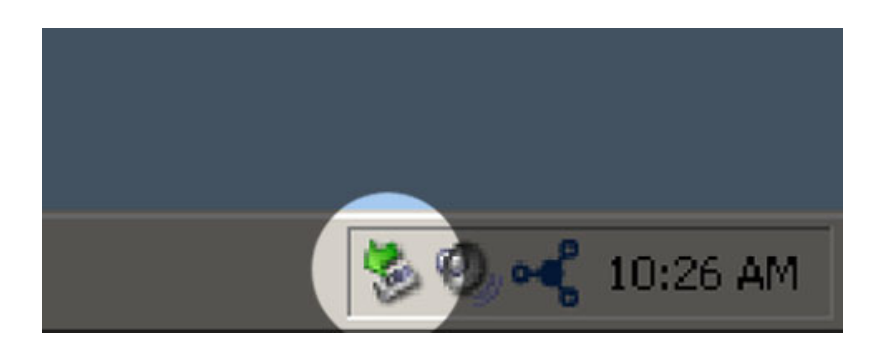

## WINDOWS VISTA WINDOWS 7

 $\begin{bmatrix} \cdot & \cdot & \cdot \\ \cdot & \cdot & \cdot \\ \cdot & \cdot & \cdot \end{bmatrix}$ ) expansion  $\overline{\phantom{a}}$ 

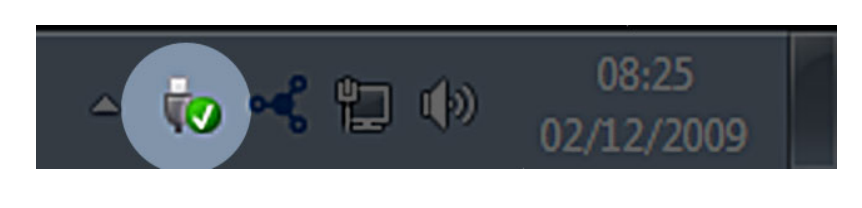

 $[$   $[$   $]$   $[$   $]$   $[$   $]$   $[$   $]$   $[$   $]$   $[$   $]$   $[$   $]$   $[$   $]$   $[$   $]$   $[$   $]$   $[$   $]$   $[$   $]$   $[$   $]$   $[$   $]$   $[$   $]$   $[$   $]$   $[$   $]$   $[$   $]$   $[$   $]$   $[$   $]$   $[$   $]$   $[$   $]$   $[$   $]$   $[$   $]$   $[$   $]$   $[$   $]$   $[$   $]$ 

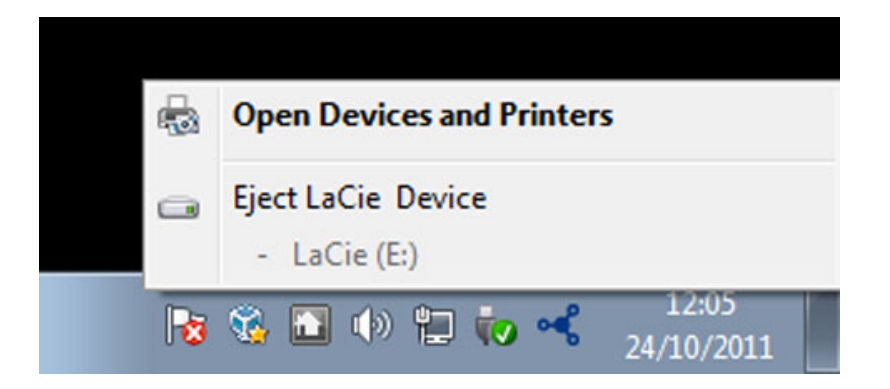

MAC

 $($  $\overline{\phantom{a}}$ 

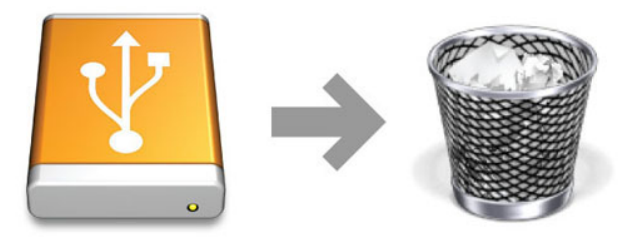

# **フォーマットおよびパーティション (オプション)**

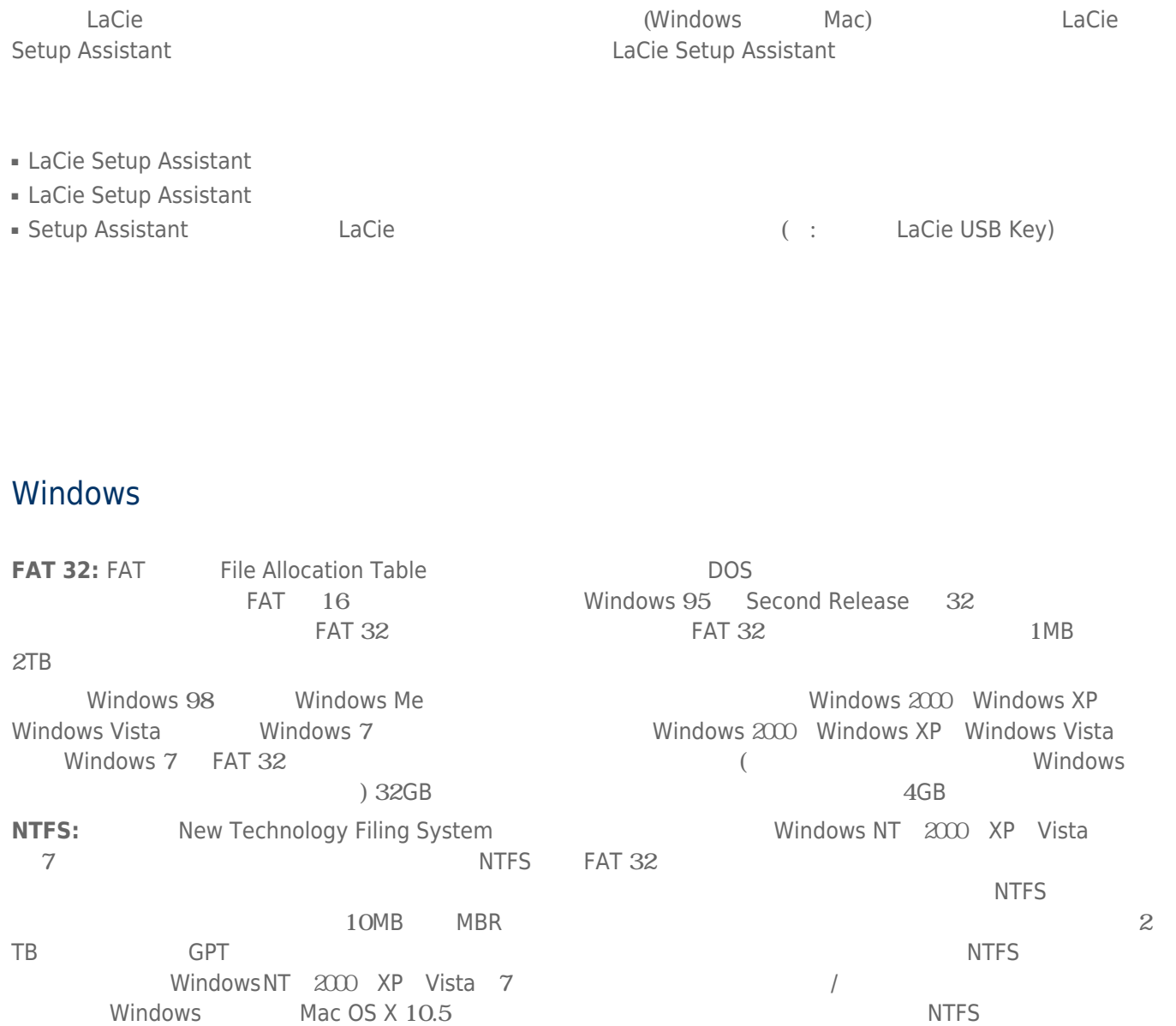

NTFS FAT 32

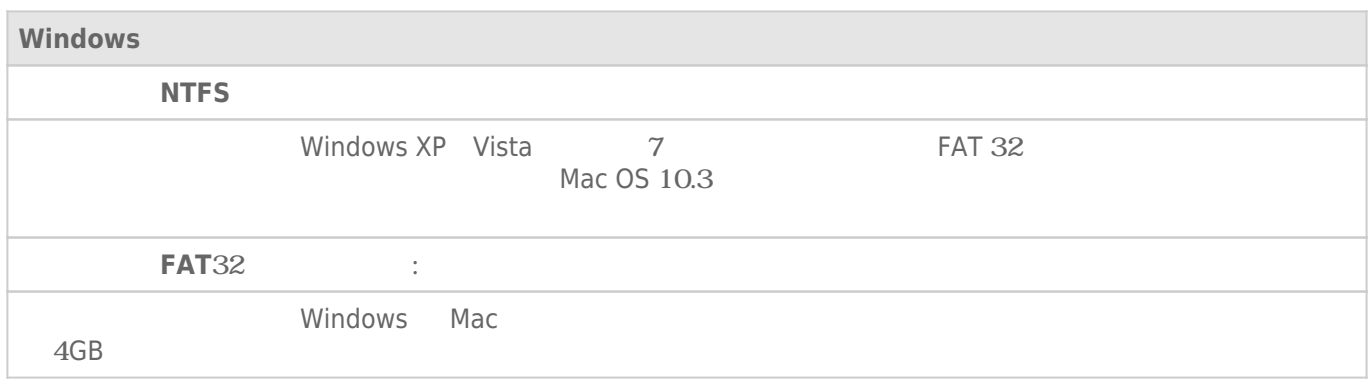

### Mac

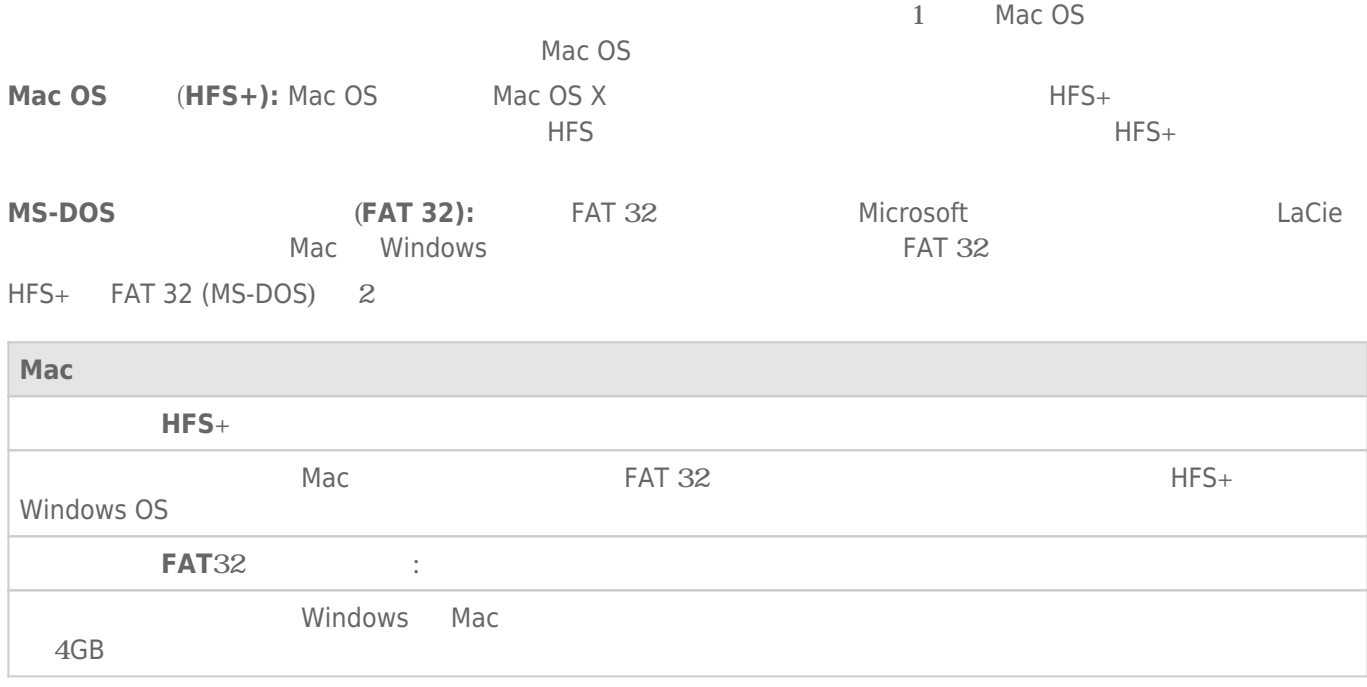

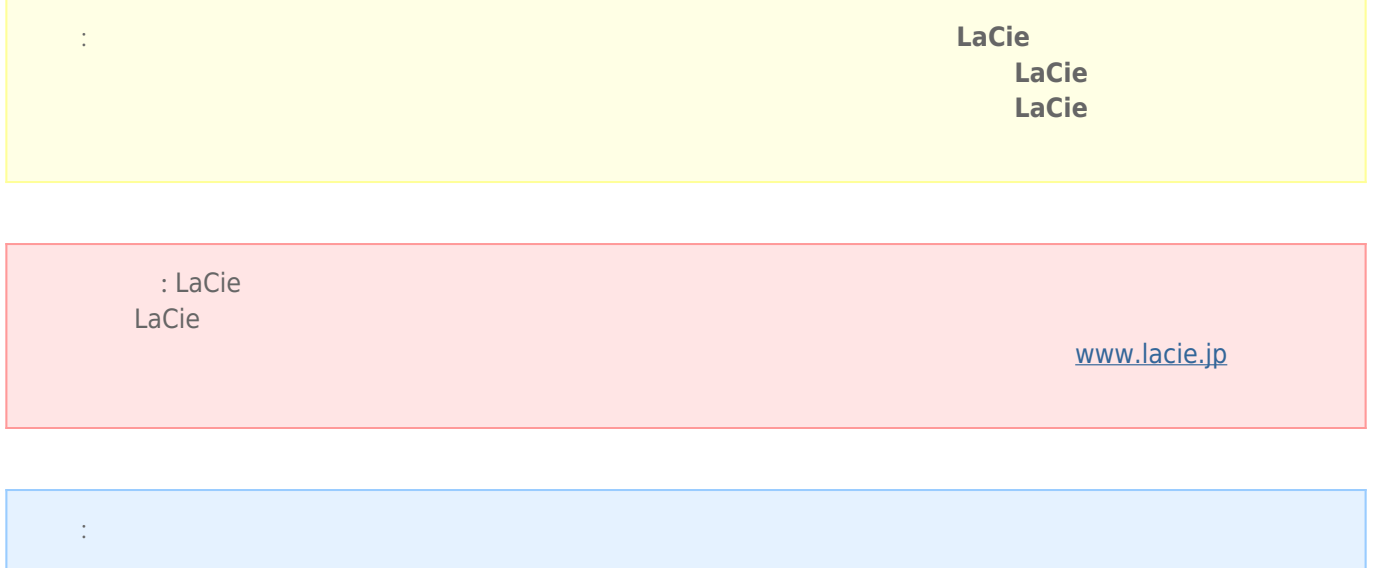

### Windows

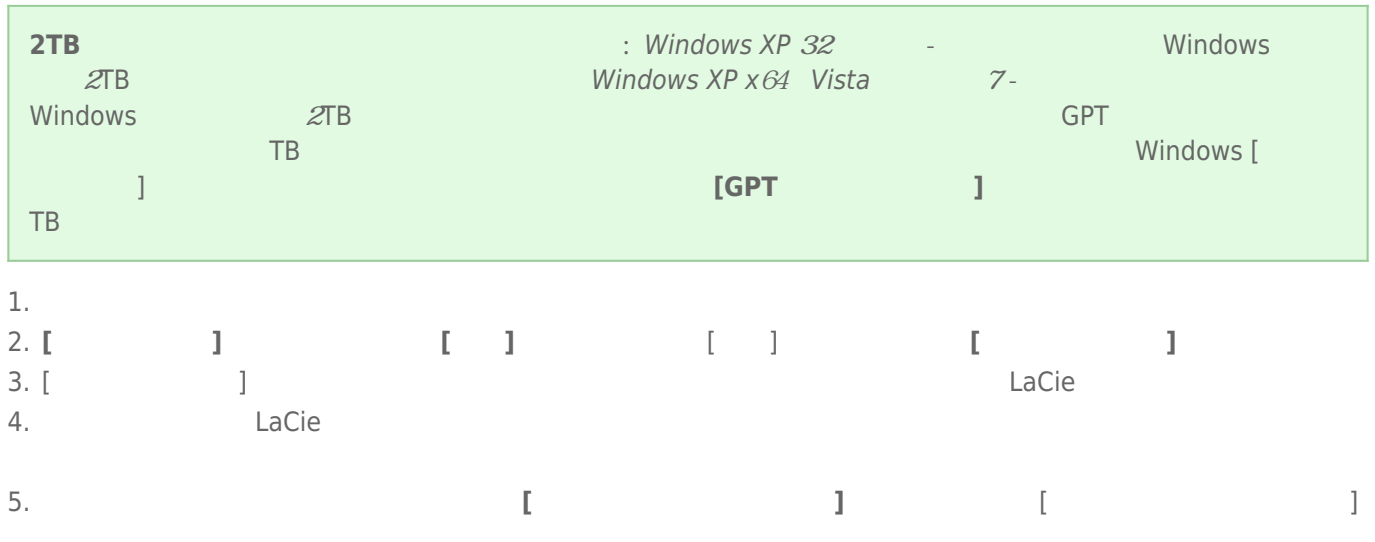

## Mac

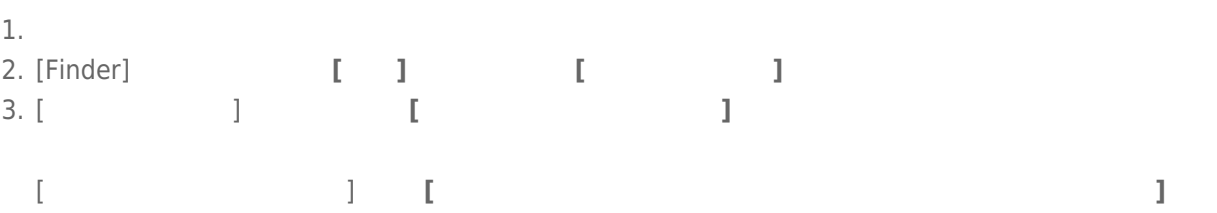

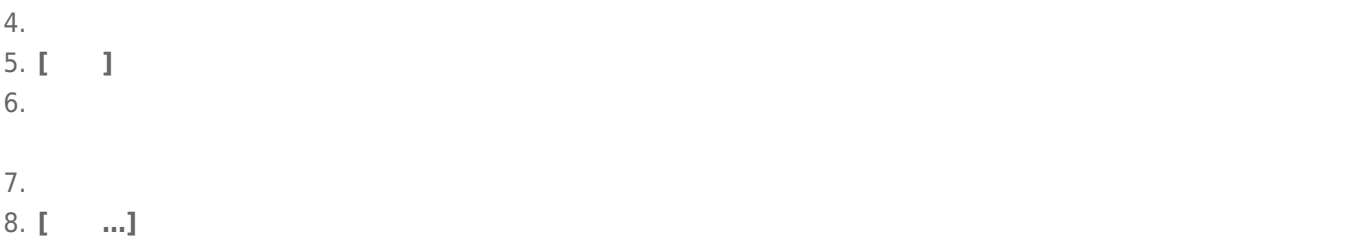

### $LaCie$

1.  $\blacksquare$ 

2. Secondary Secondary Secondary CPU  $\subset \mathbb{C}$ PU

トライブ BILL STATE こうしゃ URL

### [www.lacie.jp/support/index.html](http://www.lacie.jp/support/index.html)

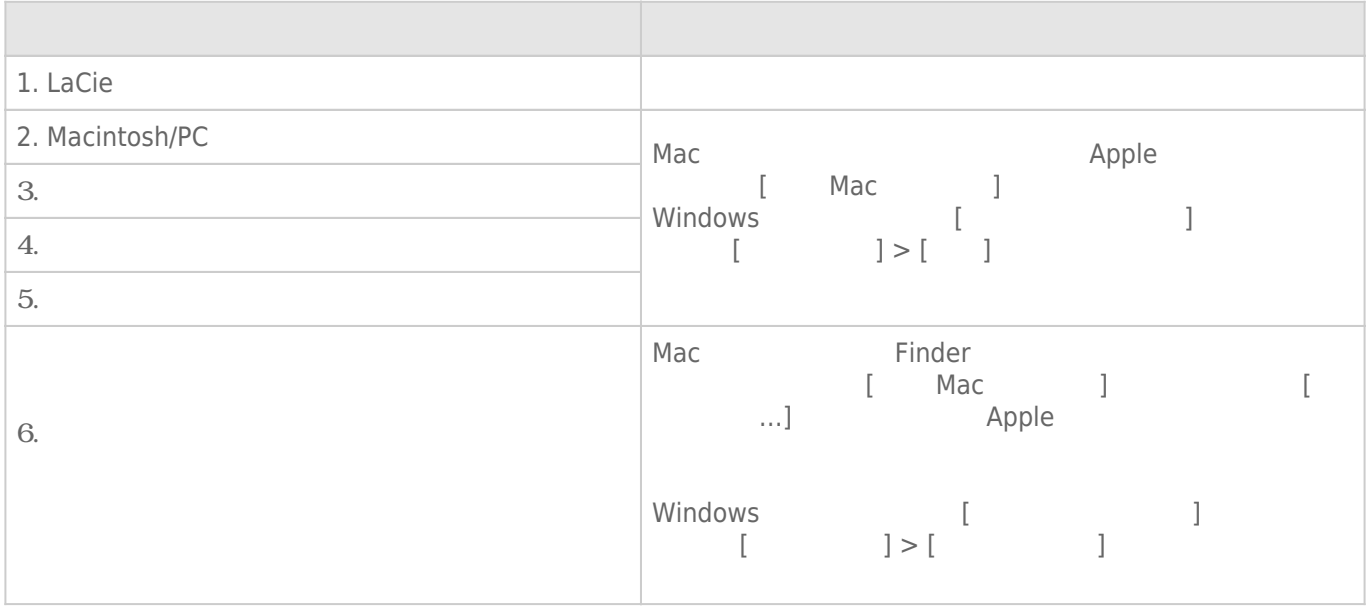

#### **注意:** 製品の問題解決にもっとも便利なインタラクティブ トラブルシューティングを [www.lacie.jp/support/index.html](http://www.lacie.jp/support/index.html)

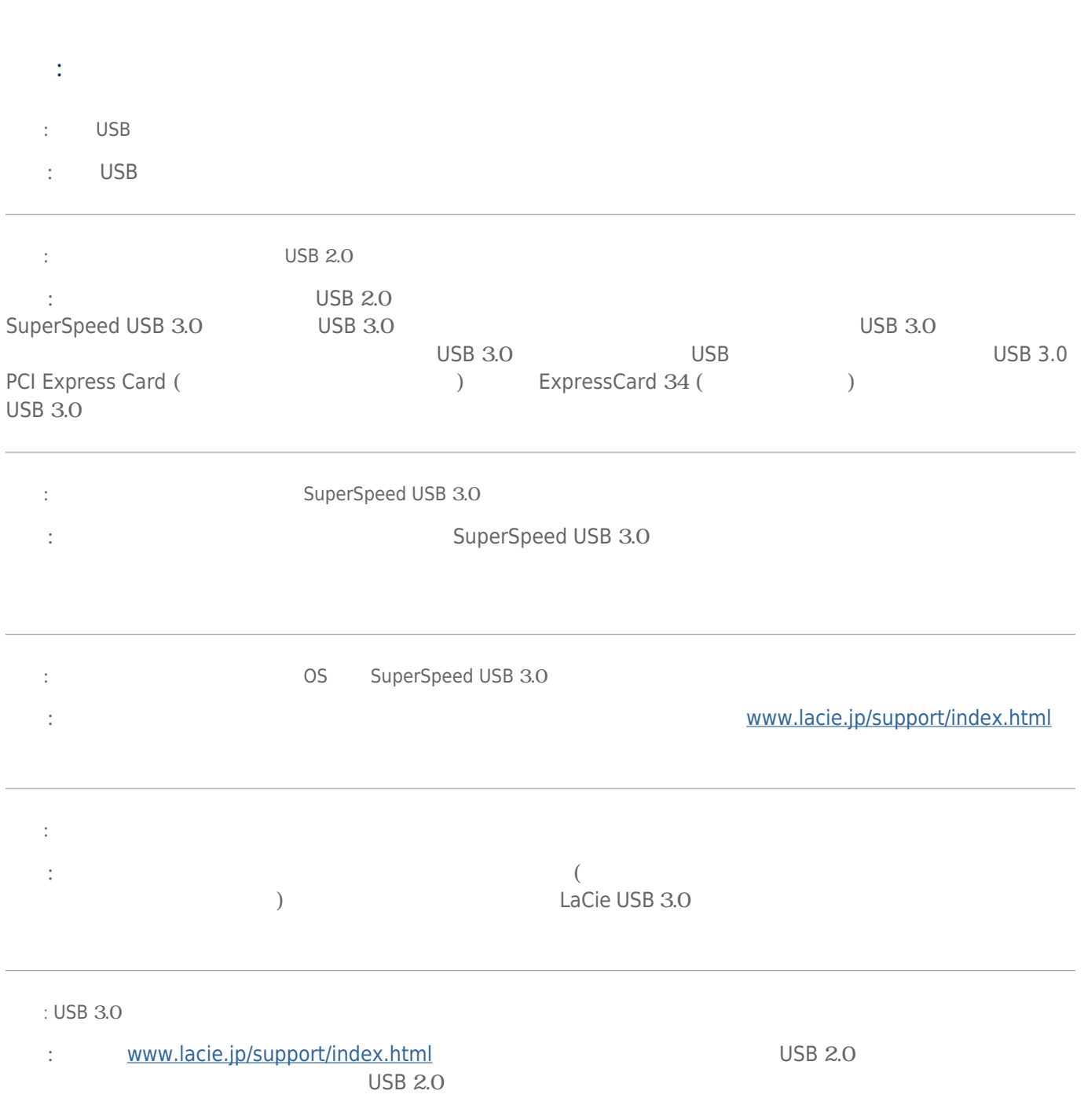

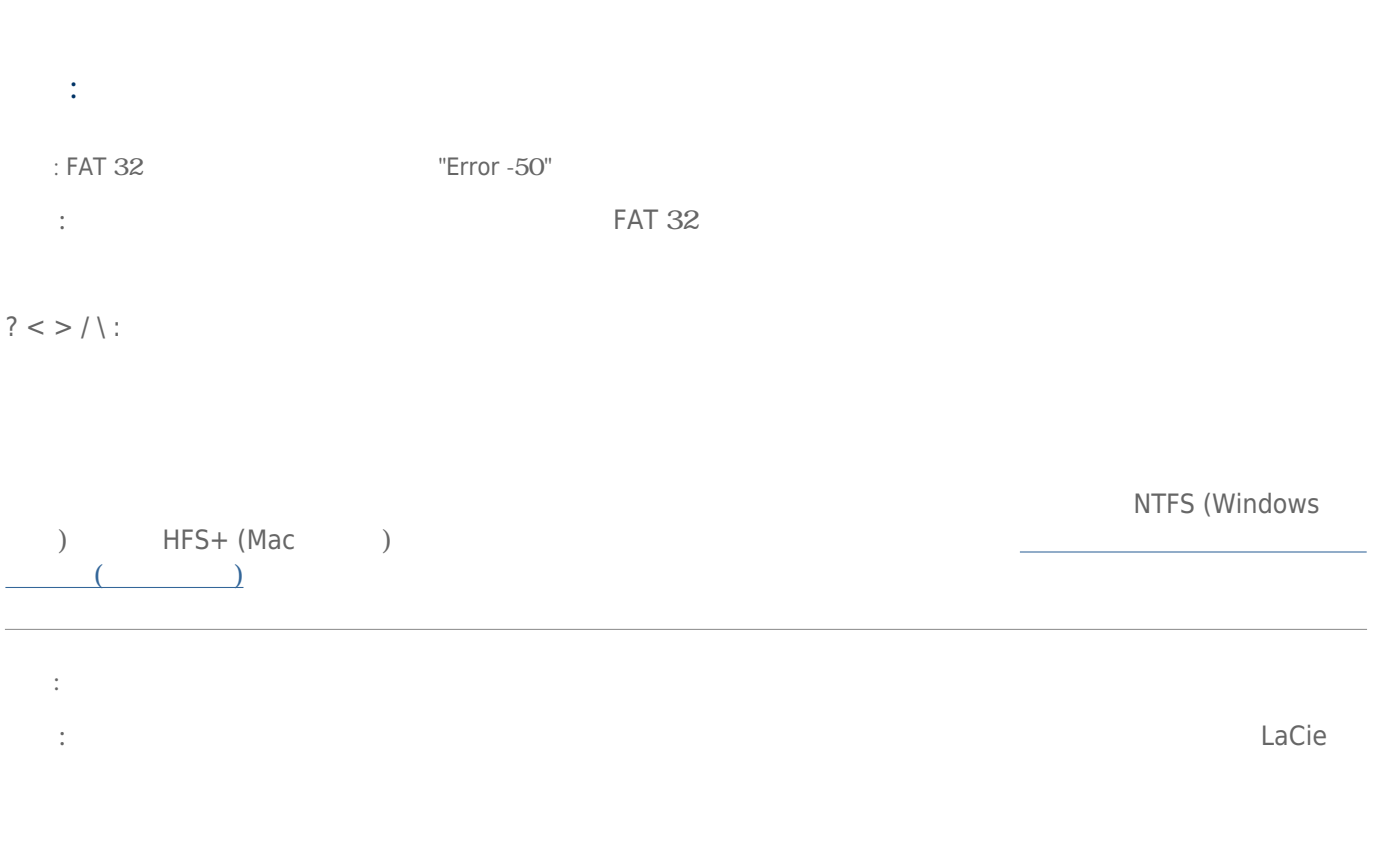

## Mac OS X

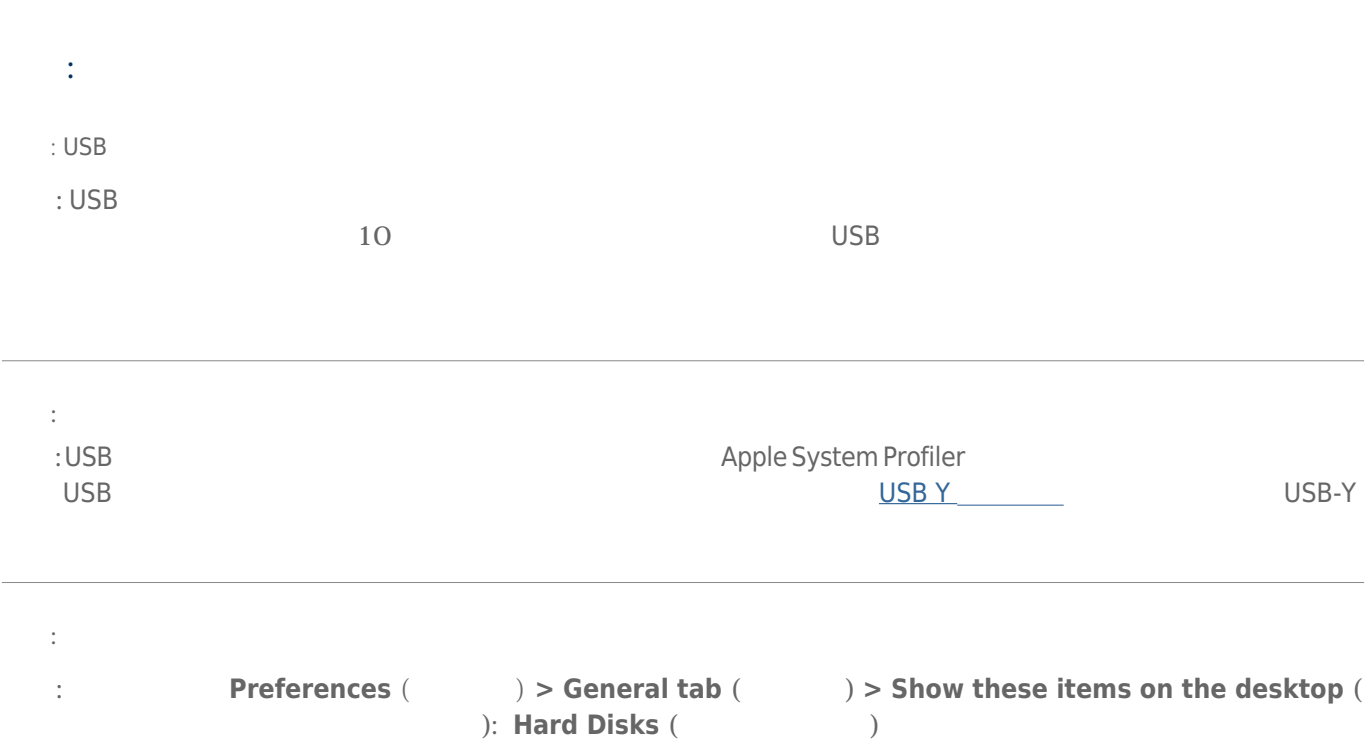

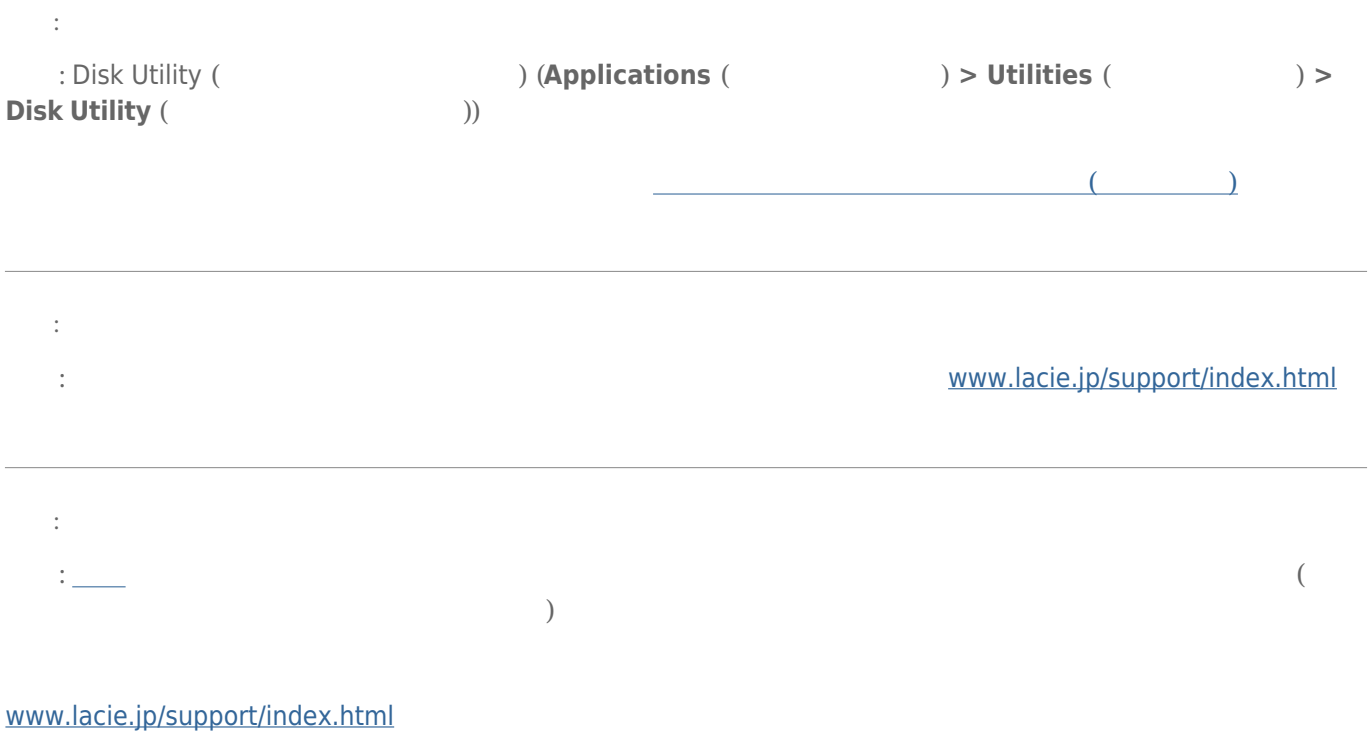

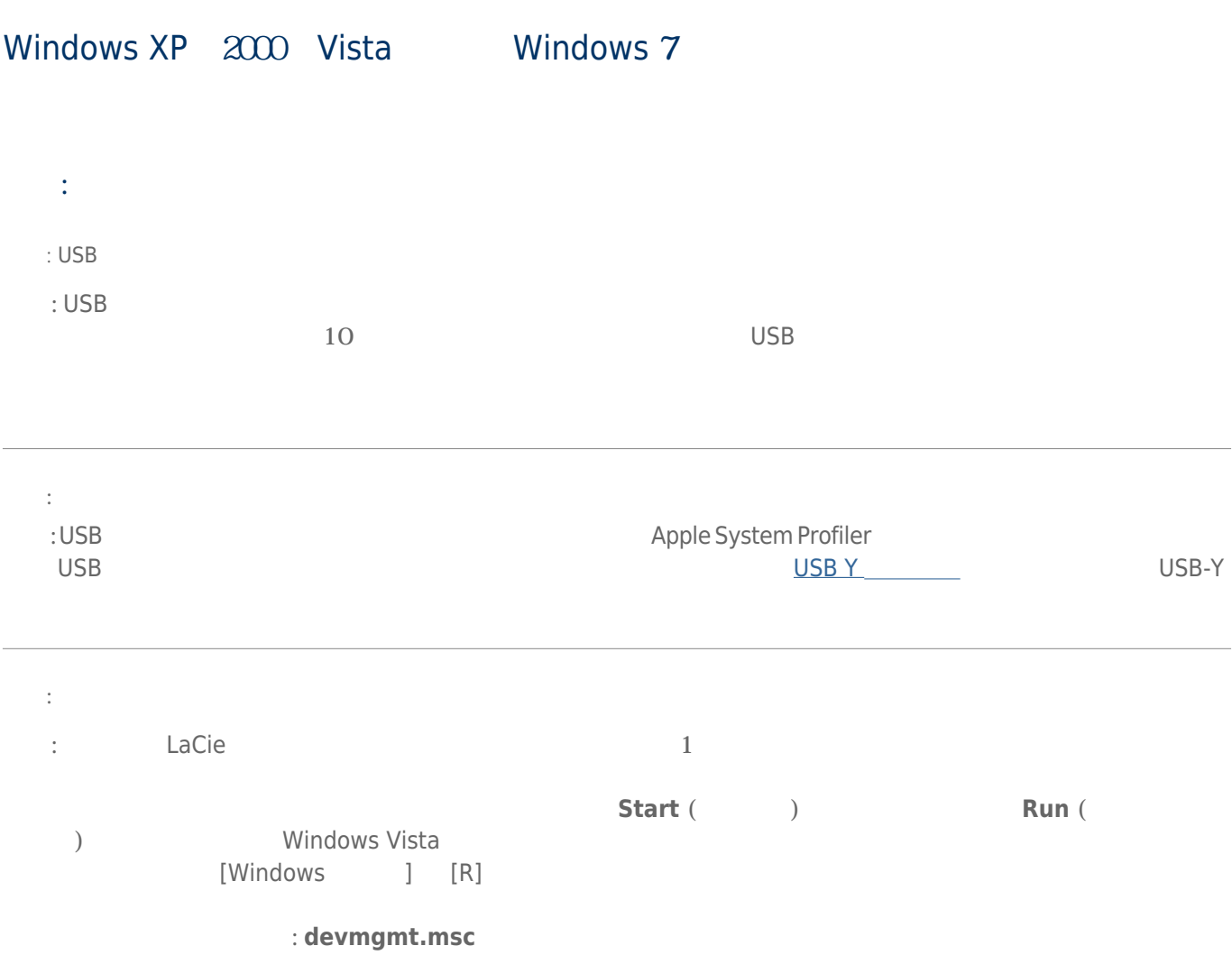

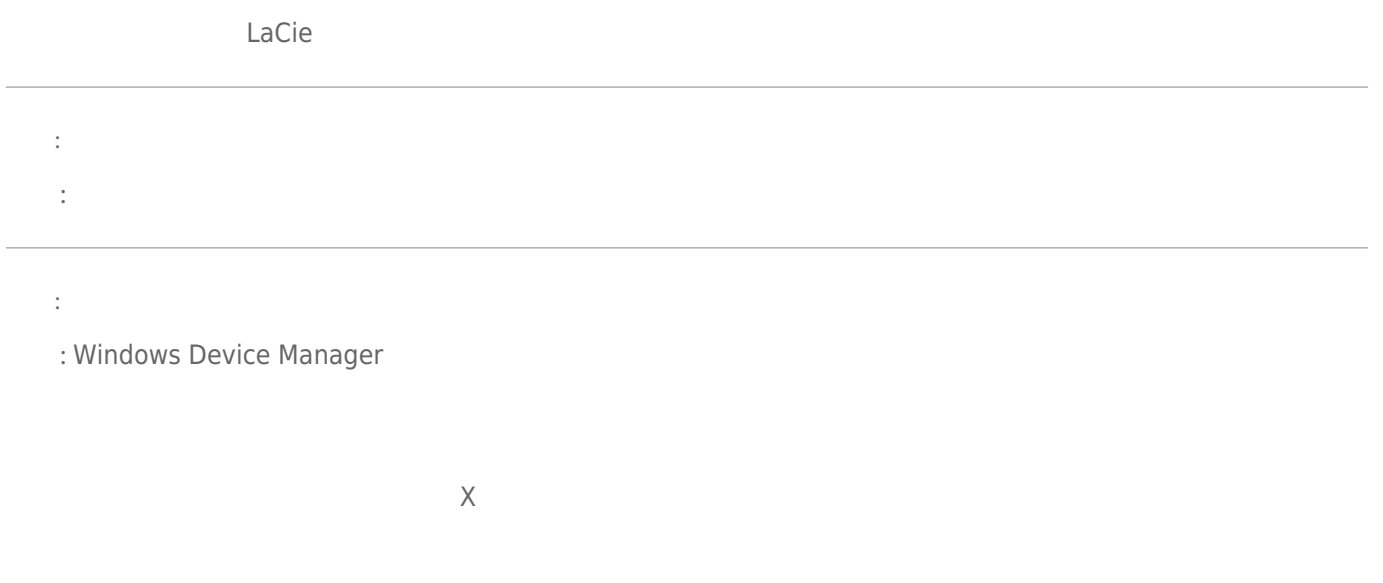

**スク ドライブ** のセクションを参照してください。 左側の **+** をクリックすることが必要な場合があります。

### [www.lacie.jp/support/index.html](http://www.lacie.jp/support/index.html)

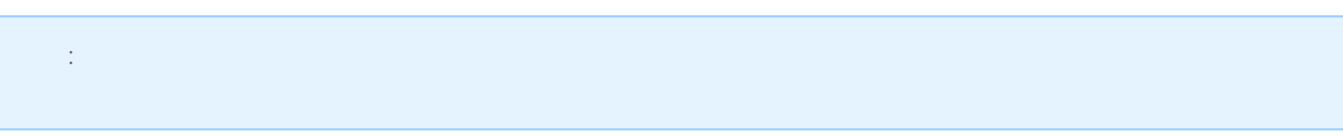

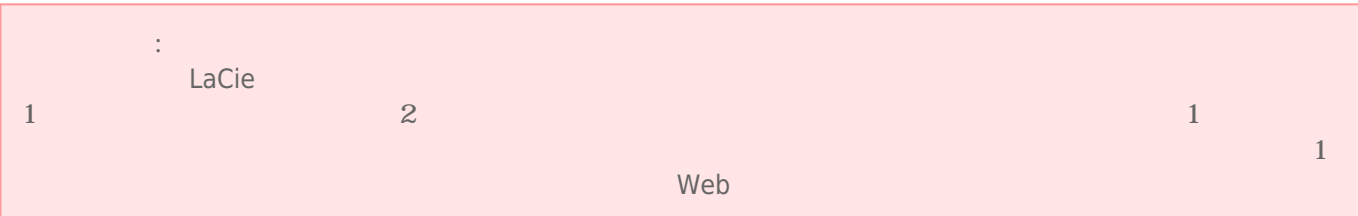

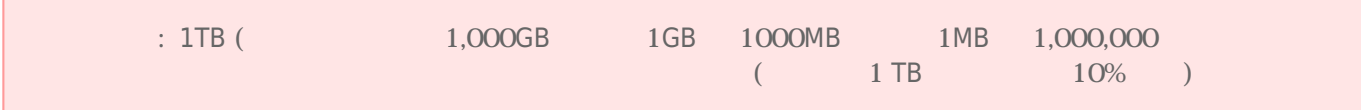

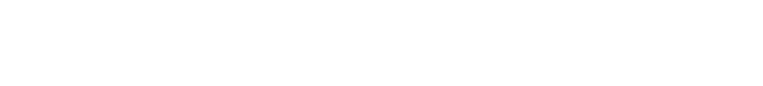

- $\blacksquare$ ーングは、有資格者のみが行うようになっています。
- デバイスの設定にあたっては、本ユーザー マニュアルを十分に読み、正しい手順に従ってください。 ■ ディスク ドライブを開けたり、分解または改造しないでください。 感電、火災、ショート、有害な放出などの

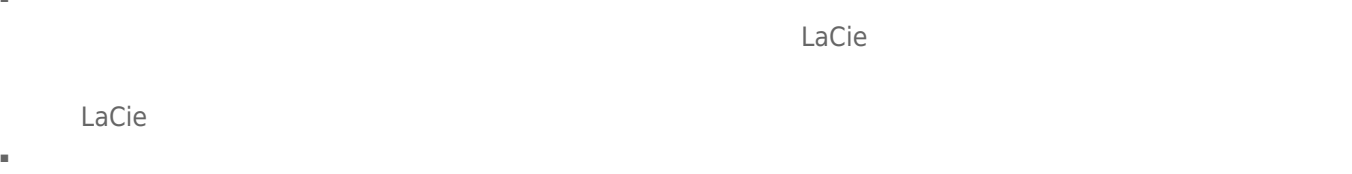

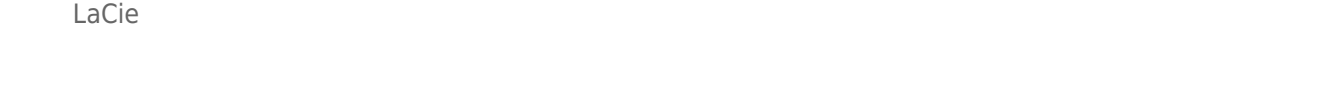

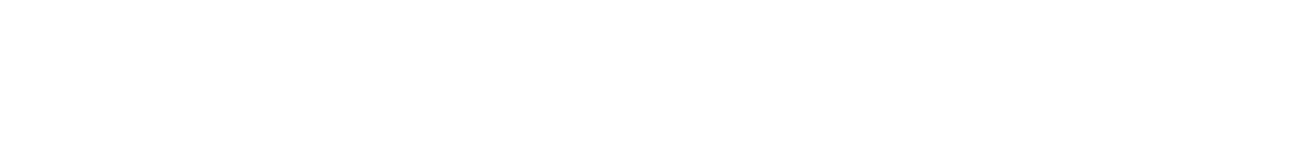

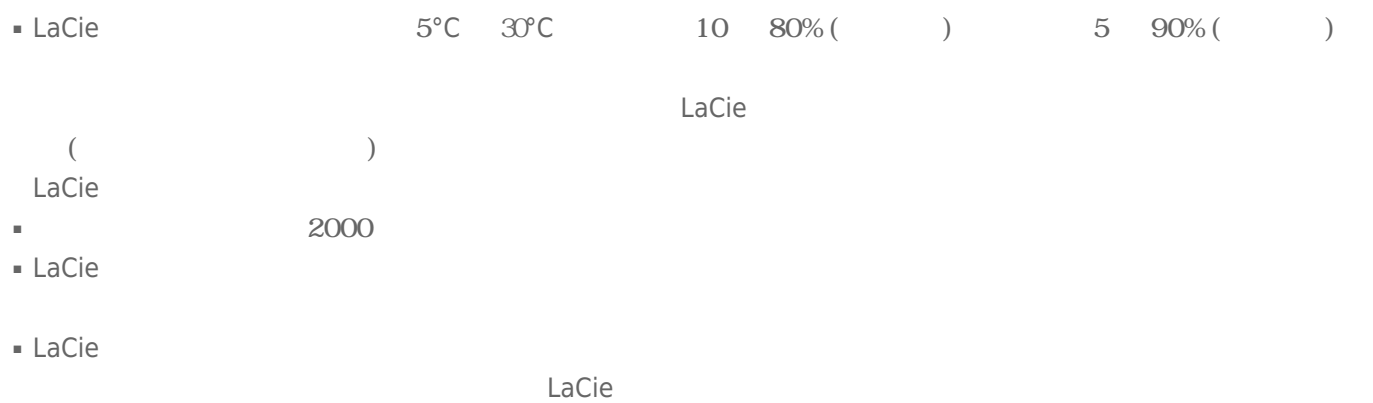

- LaCie トライブに過度の過度の過度の過度の過度によってもない。 トライブに過ぎる しょくしゅう
- LaCie トライブの使用または保管には保管には保管にあたっては、それは保管には保管には保管には保管によっては保管になっては、それは保管には保管になっては、
- $\blacksquare$  LaCie  $\blacksquare$

 $LaCie$ 

■ 弊社が定める保証期間(本製品ご購入日から起算されます)内に適切な使用環境で発生した本製品の故障に限り、

■ 以下の場合には、保証対象外となります。  $1.$ 2.  $\blacksquare$  $3.$  $4.$ 5.  $\frac{1}{\sqrt{2}}$ 

 $6.$ 

 $7.$ 

 $8.$ 

 $9.$ 

10.

■ 修理のご依頼は、保証書を本製品に添えて、お買い上げの販売店にお持ちいただくか、弊社修理センターに送付

- 弊社修理センターへご送付いただく場合の送料はお客様のご負担となります。また、ご送付いただく際、適切な
- 
- 修理・もしくは同機種での交換ができない場合は、保証対象製品と同等またはそれ以上の性能を有する他の製品
- 有償、無償にかかわらず修理等により交換された本製品またはその部品等は返却いたしかねます。
- $\blacksquare$
- 故障とは、本製品が本製品の仕様に定める通りに機能しないことを指します。外観損傷(本製品の傷や破損)に

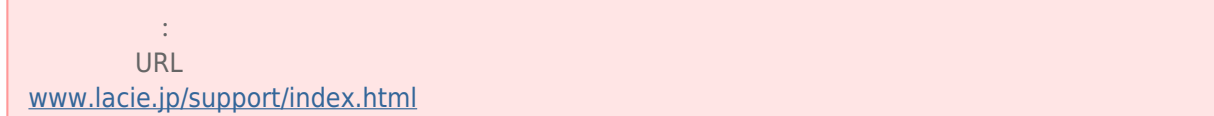

■ 本製品の故障について、弊社に故意または重大な過失がある場合を除き、弊社の債務不履行及び不法行為等の損

■ 本製品の故障に起因する派生的、付随的、間接的および精神的損害、逸失利益、ならびにデータ損害の補償・復

■ 保証書は、日本国内においてのみ有効です。保証書は再発行しませんので、大切に保管してください。また、海

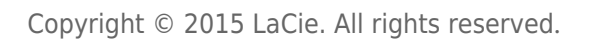

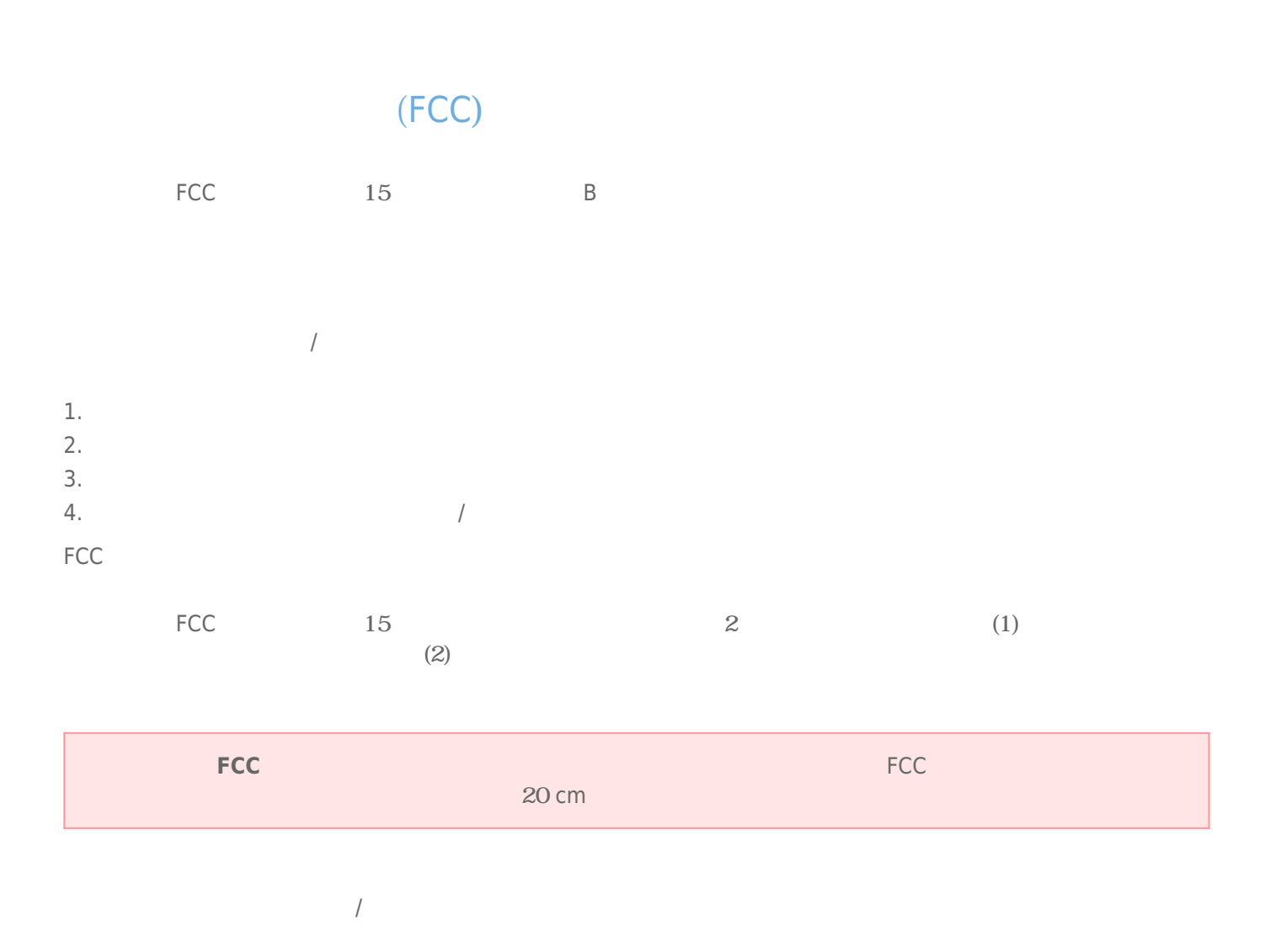

Rikiki USB 3.0 Hard Drive 27

## **WEEE**

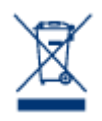

Apple Mac Macintosh Apple Inc. Microsoft Windows XP Windows Vista Windows 7 Microsoft Corporation

B The Secret State (Canadian Interference-Causing Equipment Regulations) CAN ICES-3 (B)/NMB-3(B)

 $VCCI$  ( $VCCI$ )  $B$ 

LaCie CloudBox

## CE

 $\begin{cases}\n\begin{cases}\n\text{Lacie} \\
\text{108/EC};\n\end{cases}\n\end{cases}$ : 200495/EC : 2006/95/EC